İzmir Ekonomi Üniversitesi kaynaklarına kampüs dışından erişebilmek için aşağıdaki VPN adımlarının

yapılması gerekmektedir.

## **1. İOS İşletim Sistemli Tablet/Telefonlardan VPN Bağlantısı Yapılması Gerekenler:**

- VPN bağlantısı yapmak için **Apple Store** uygulamasına ihtiyacımız olacaktır.

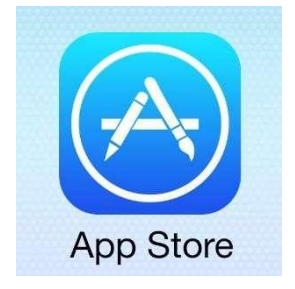

- Apple Store giriş yapıp **"Capsule"** yazarak uygulamayı bulunuz.

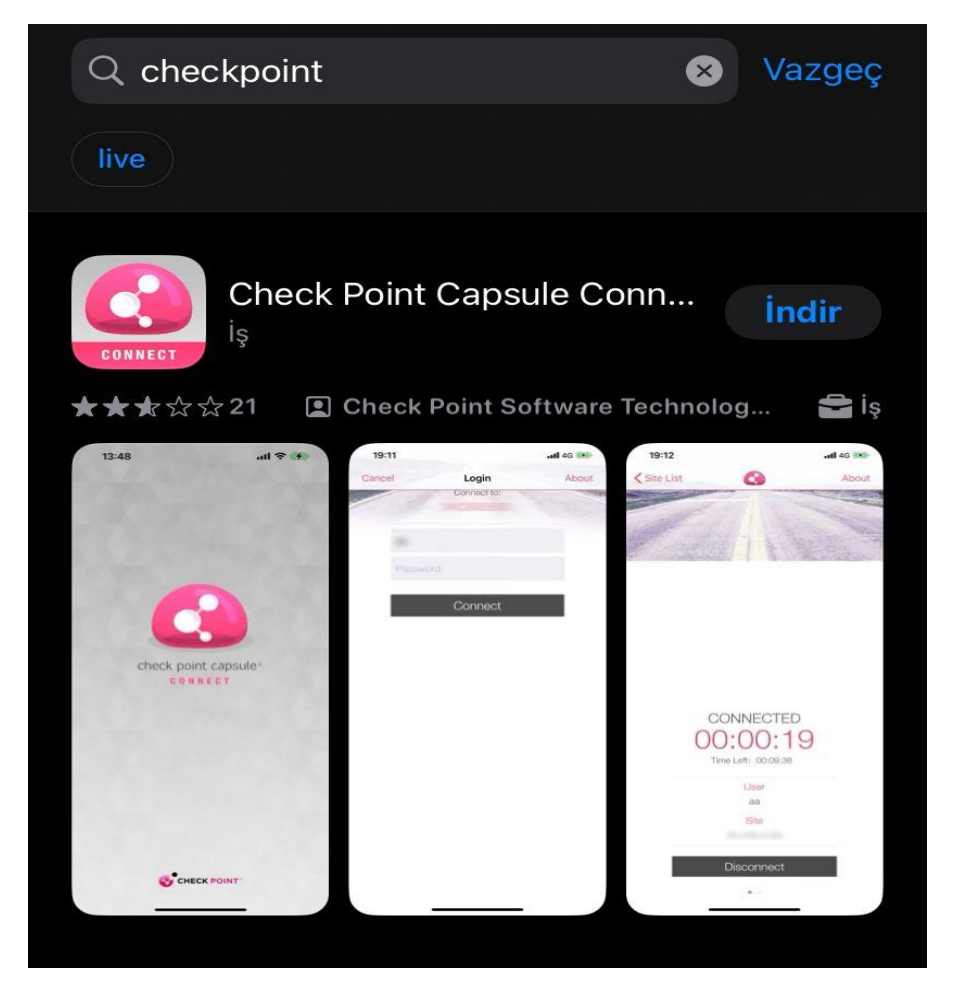

- Arama sonucunda bulunan **"Check Point Capsule Connect"** uygulamasını Telefona/Tablete indiriniz.

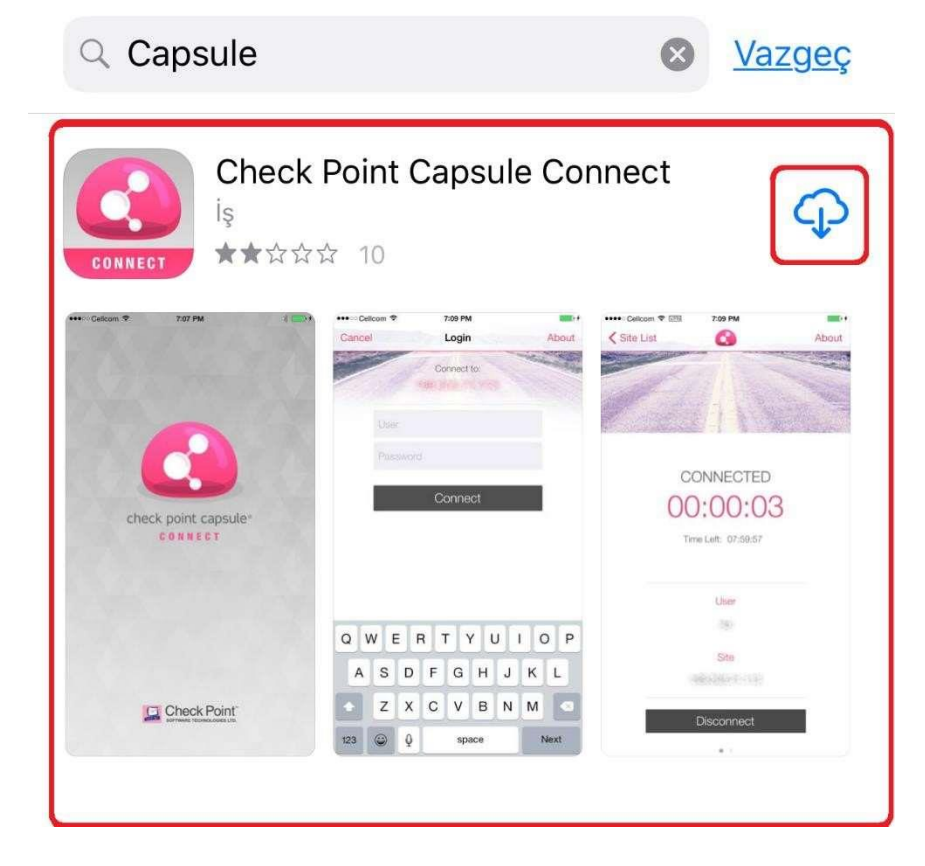

- Uygulamayı indirdikten sonra masaüstünden uygulamayı çalıştırınız.

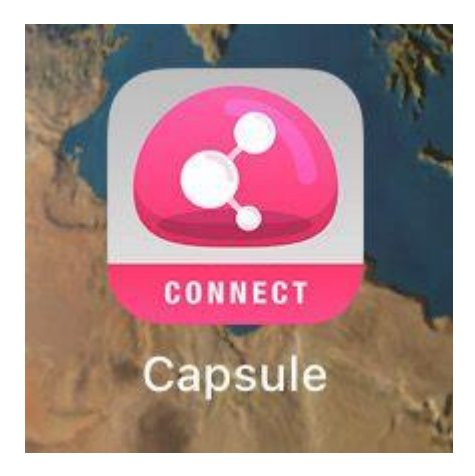

- Uygulamayı çalıştırdıktan sonra açılan ekranda **"Manual Connection"** seçiniz.

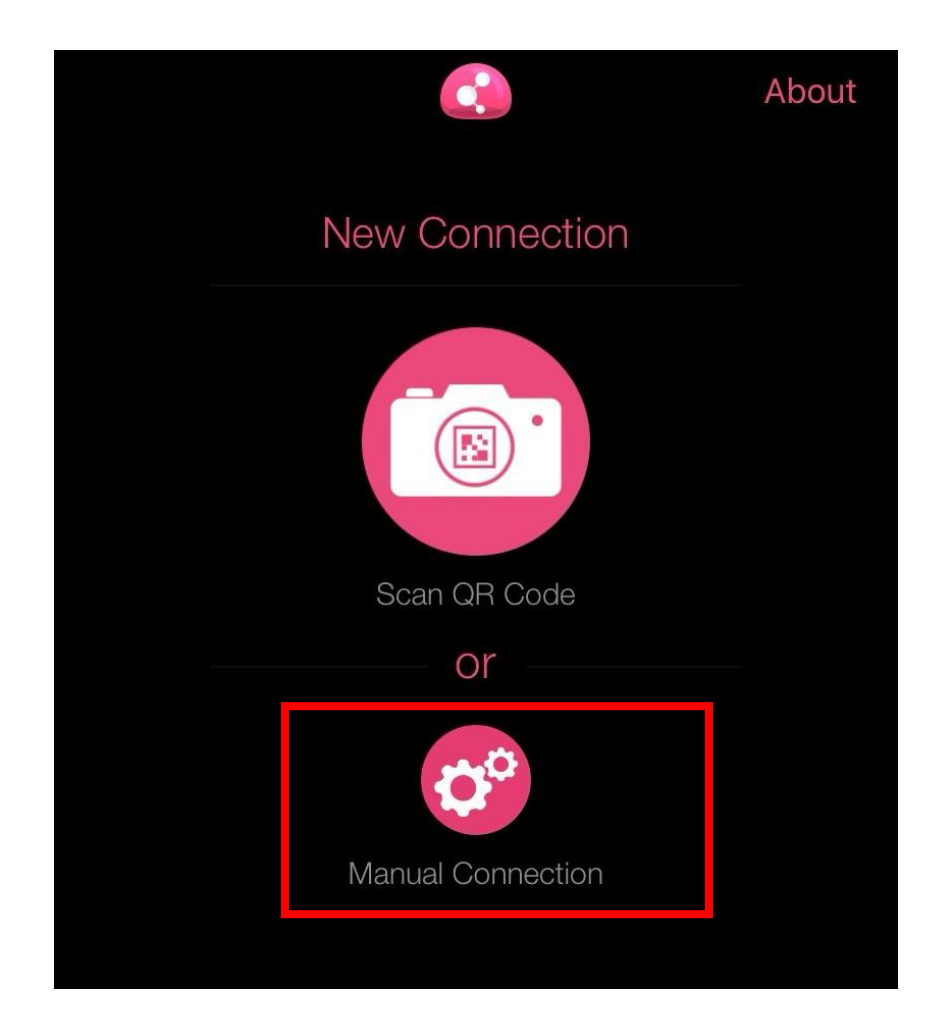

- **"Manual Connection"** ekranında **"Server Name"** kısmına **"vpn.izmirekonomi.edu.tr"** yazdıktan sonra **"Create"** e basınız.

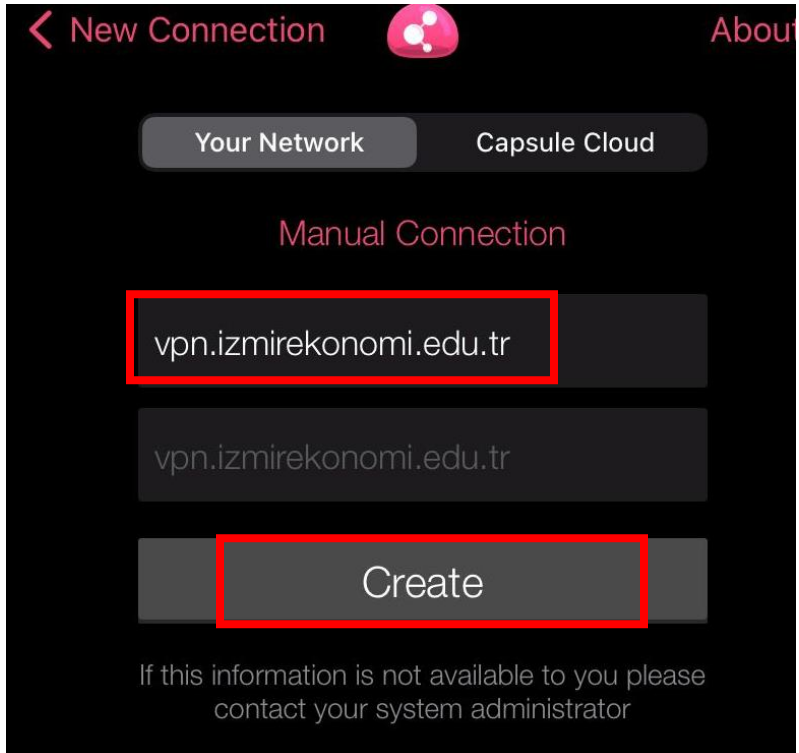

- **"Create"** butonuna bastıktan sonra açılan ekranda **"İzin Ver"**e tıklayınız.

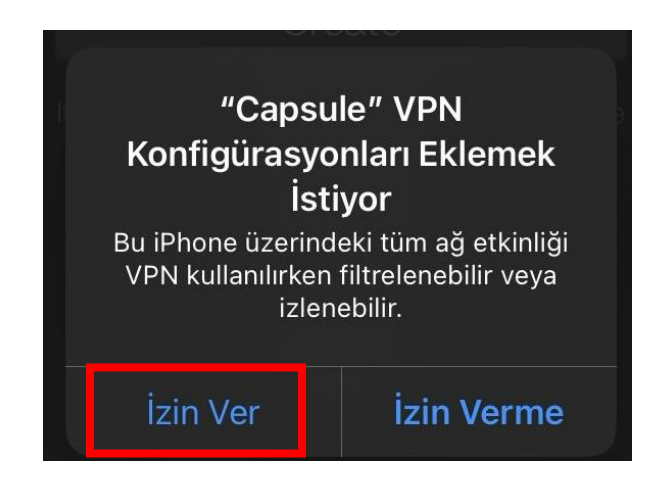

- Açılan ekranda **"Standard"**ı seçiniz.

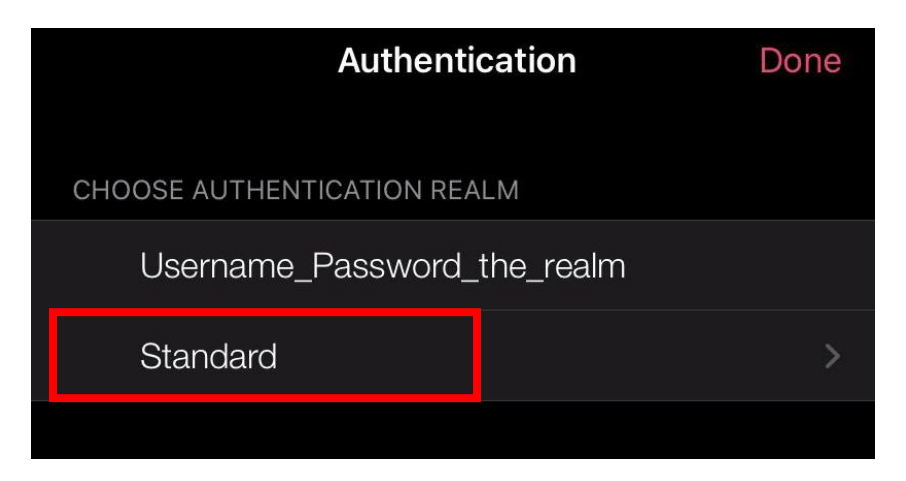

- **"Username and Password"** seçiniz.

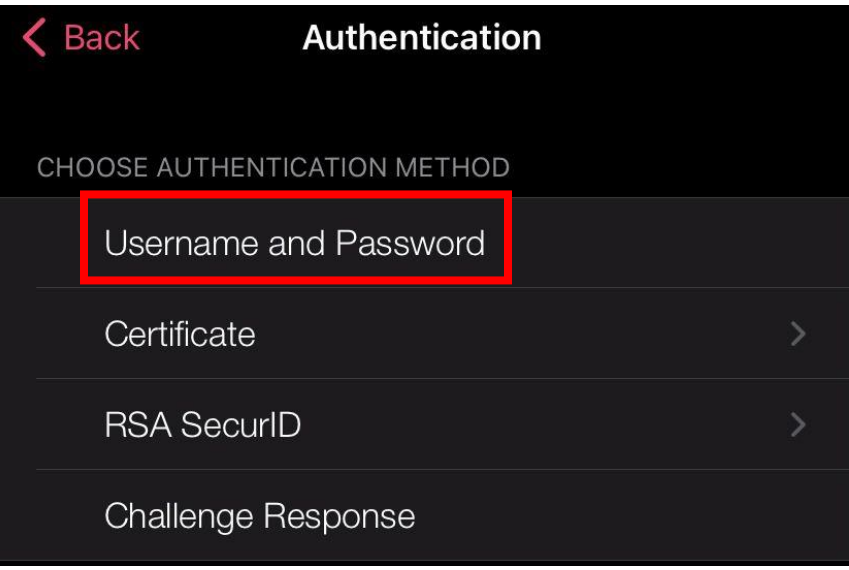

- "Username and password" seçtikten sonra kurulum bitmiştir. Kurulu olan VPN üzerine tıklayınız açılan sayfada EkoID ve EkoID şifrenizi girip **"Connect"** e basınız.

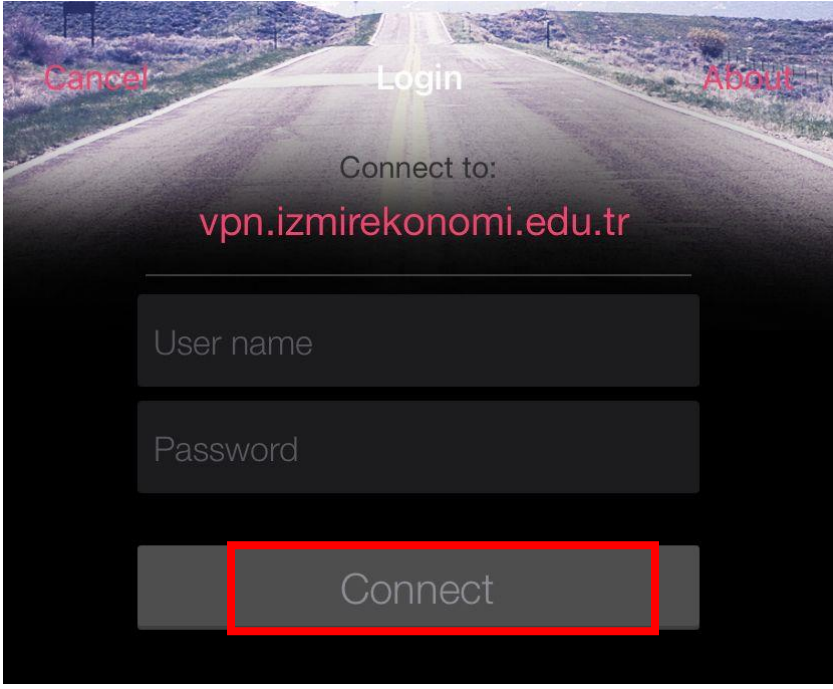

- EkoID ve EkoID şifrenizi girdikten sonra kurulum tamamlanmış olup, bağlantı sağlayabilirsiniz.

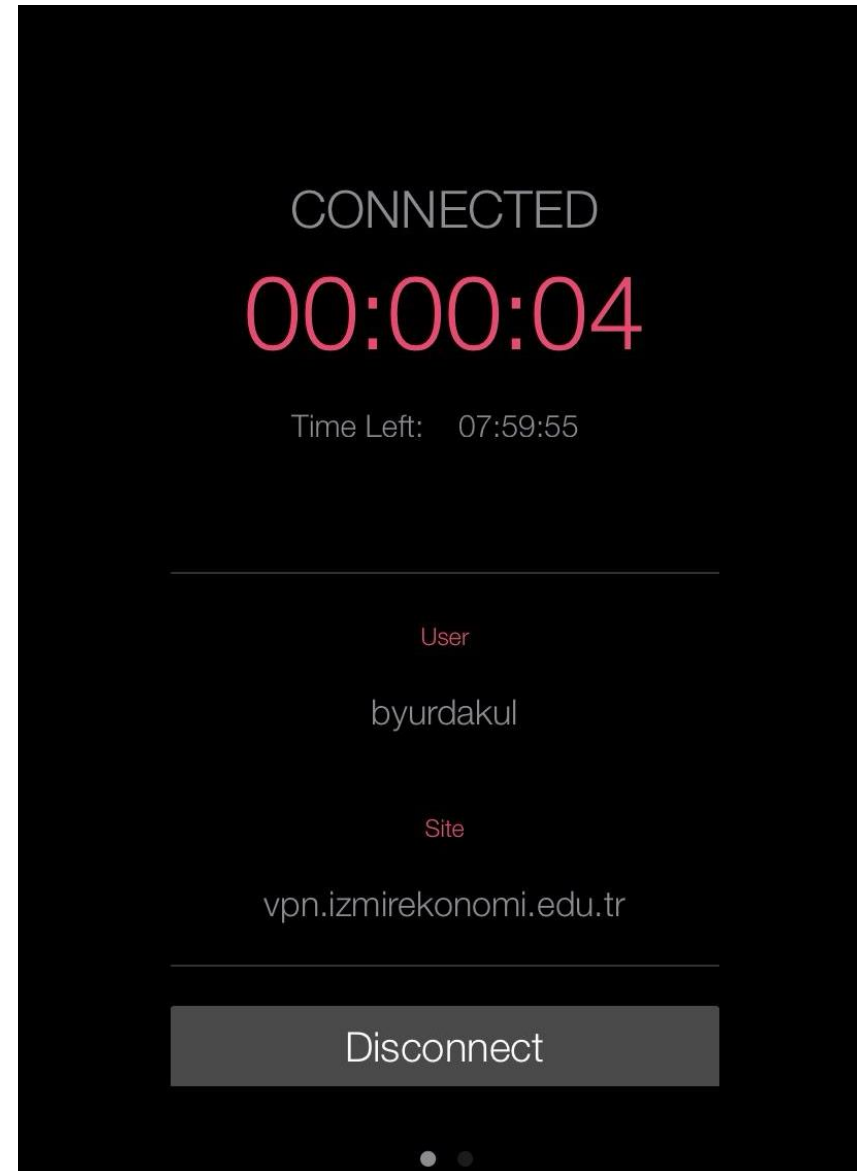